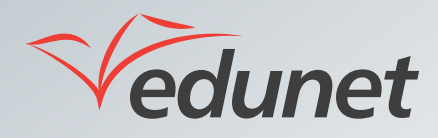

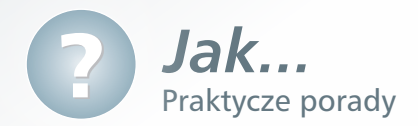

## *Jak przeglądać ogłoszenia publikowane w systemie*

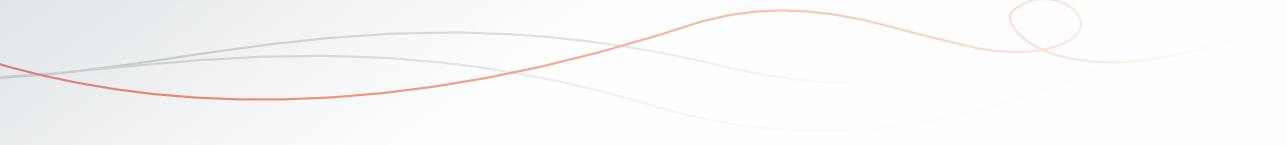

Ogłoszenia są narzędziem komunikacji Platformy Edukacyjnej *Edunet*. Narzędzie to może służyć do publikowania informacji dostępnych w lokalnym środowisku szkolnym.

W celu zapoznania się z ogłoszeniami publikowanymi na platformie *Edunet*:

**1.** W bocznym menu platformy kliknąć pozycję **Tablica ogłoszeń**.

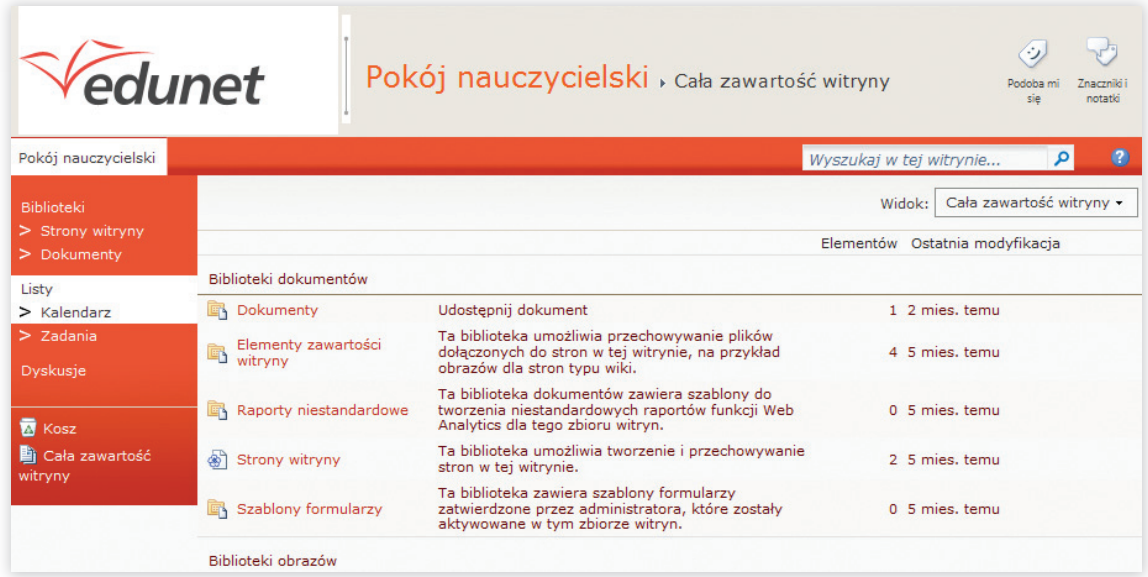

Po uruchomieniu modułu w prawym panelu zostanie wyświetlona lista aktualnych opublikowanych ogłoszeń. **2.** Zapoznać się z listą dostępnych ogłoszeń.

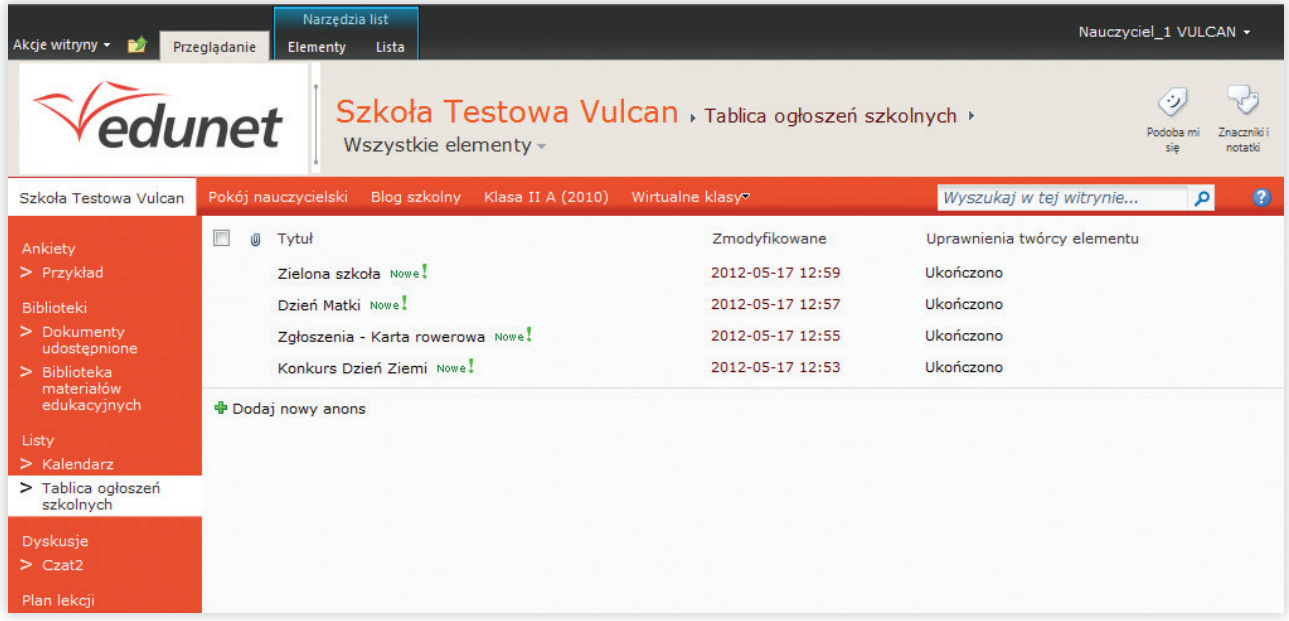

**3.** Kliknąć odnośnik do wybranego ogłoszenia np. **Konkurs Dzień Ziemi** i zapoznać się z treścią opublikowanego ogłoszenia.

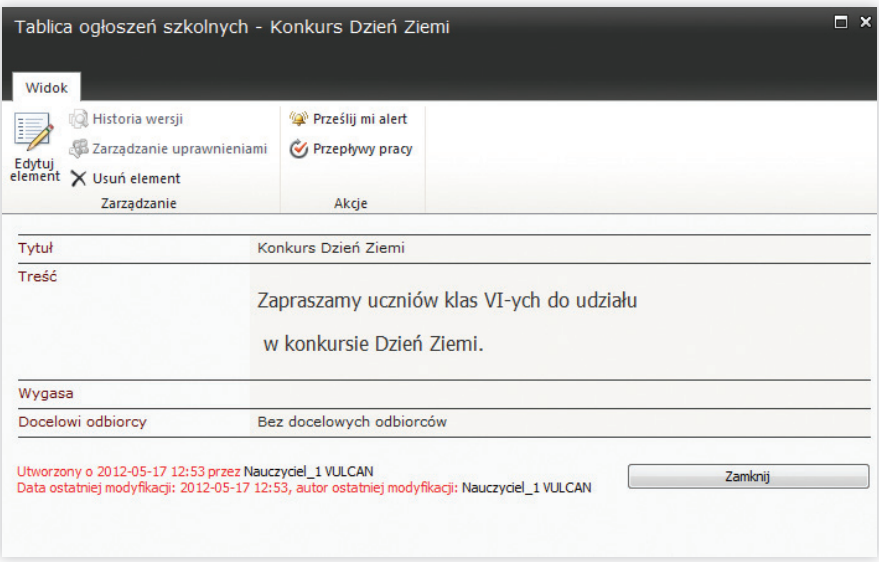

Drugi sposób zapoznania się z treścią ogłoszenia:

Należy kliknąć ikonę menu kontekstowego **a następnie polecenie Wyświetl element**.